# **PRE – HALF YEARLY EXAM – 2017 COMPUTER STCIENCE – KEY ANSWER**

## **11th STANDARD MARKS : 35**

- 1. b) 255
- 2. c) Recycle Bin
- 3. b) Winkey + B
- 4. c) Trojan horse virus
- 5. b) Ken Thompson
- 6. d) pipe
- 7. b) 2
- 8. b) Line print

## **9. Uses for Run command:**

- > The **Run** command on the Start menu offers an alternate method to start applications or open data files.
- $\triangleright$  The Run command is most often used to install new software or games from a CD or a floppy disk.

## **Example:**

c:\Mycomputer \cs.doc.

## **10. Clipboard:**

A clipboard is a temporary storage area where files or folders are stored before being copied to the new location.

## **11. Windows XP:**

**Windows XP Professional is a user-friendly operating system designed for popular use.** The most important advantage of using Windows is its GUI.

- Windows XP Professional combines all the positive aspects of its Microsoft predecessors **12. Function of man:** The most important advantage of using Windows is its GUI.<br>
Windows XP Professional combines all the positive aspects of its Microsoft predecessors<br>
> To have help for some command say Is the user has have to use the comman
	- The man command works as Man Friday (a general servant or employee who does all kinds of jobs).

*Example :* 

## **13. Priviledeges of root user:**

- $\triangleright$  The System Administrator (SA) or Root user is primarily responsible for the smooth functioning of the system.
- $\triangleright$  The SA also creates /home directories for the users and he/she does the service to groups of users for the system.
- $\triangleright$  He/she is the only one to use floppy disk and CD-ROM in the system and takes backups to prevent loss of data due to system breakdown. In Linux, he/she is also known as the root user or super user.

## **14. Difference between rm-r and rm dir:**

\$ man ls

- **rmdir** command removes a directory which is empty and that which is not the current directory.
- $\triangleright$  In case if the files are not in the current directory then the complete path name has to be given. To delete a directory which is not empty, the **rm** command is employed with  $-r$  or  $-R$  |( for recursion) option.

$$
PART - C \qquad \qquad 3x3=9
$$

## **15. File Names:**

- $\triangleright$  All information in computers is stored in Files.
- $\triangleright$  Every file has a unique name that helps us to identify it.

## **A file name is made up of two components:**

- 1. Main Component
- 2. Extension

**PART – B**  $4x2=8$ 

**PART - A** 8x1=8

#### **16. Recycle Bin:**

- Windows Explorer uses a special folder called the **Recycle Bin** to hold deleted files.
- $\triangleright$  The Recycle Bin is like the garbage can in our house that we empty once it is full. In the same way, we can empty the recycle bin when we want.

#### **Uses:**

- The **Recycle Bin** folder is available on the Desktop and can be used like any other folder. Double-click on the icon to open it and check if the deleted files are present.
- $\triangleright$  If we do not want to send the deleted items to the Recycle Bin, Shift + Delete key combination will achieve our goal.

#### **17. Viruses:**

Computer virus is a mischievous program designed to damage the Software, Hardware and / or data.

#### **18. Rules for change password:**

- $\triangleright$  The password should not be less than six characters in length.
- $\triangleright$  When changing a password, the new password should differ from the old password by at least three positions.
- $\triangleright$  The password should be different from the user's Login name.
- $\triangleright$  The new password cannot be the same as the old password. It is ridiculous to change the password with same password.
- $\triangleright$  Since the SA can execute control over the entire system, SA can change the password of any user of the Linux system.

#### **19. Pipes and redirection:**

**The redivection** operator (>), "greater than" symbol achieves output redirection. The redirection operator  $\ll$  "less than" symbol achieves input redirection. The output redirection operator, redirects the contents of the left hand side file (that is the file name before the " $>$ ") symbol) to the file in the right hand side (that is the file name after the " $>$ " symbol). Redirection operator works only on files.

The pipes sends the output of the command to another command. The pipe receives the data from the command, placed before the pips and sends the data as input to the command placed after the pipe. The **piping symbol is the** vertical bar. Redirection operator works only on files.<br>
The pipes sends the output of the command to another command. The pipe receives the data<br>
from the command, placed before the pips and sends the data as input to the command place

#### **PART – D**  $2x5=10$

### **20. Special features for windows XP:**

#### **Backup and Automated System Recovery (ASR)**

Windows XP Professional includes a Backup utility and an ASR feature that can be activated from boot up to restore a damaged system.

#### **Offline Files**

Offline files allows we to store copies of files located on network drives on our local drive so that we can work with them when our computer is no longer connected to the network.

#### **Remote Desktop**

Remote Desktop allows us to access the Desktop of the computer connected remotely as if we are accessing the Desktop of our own computer.

## **Protected Memory Management**

Windows XP offers fully protected memory management. With this facility, Windows XP can handle memory errors effortlessly.

#### **System File Protection**

Windows XP offers a feature called System File Protection that protects our system files from inadvertent mistakes on our part.

#### **System Restore**

Windows XP provides a System Restore feature. This is more effective than System Restore feature found in Windows Me.

### **Different ways view information in windows explorer:**

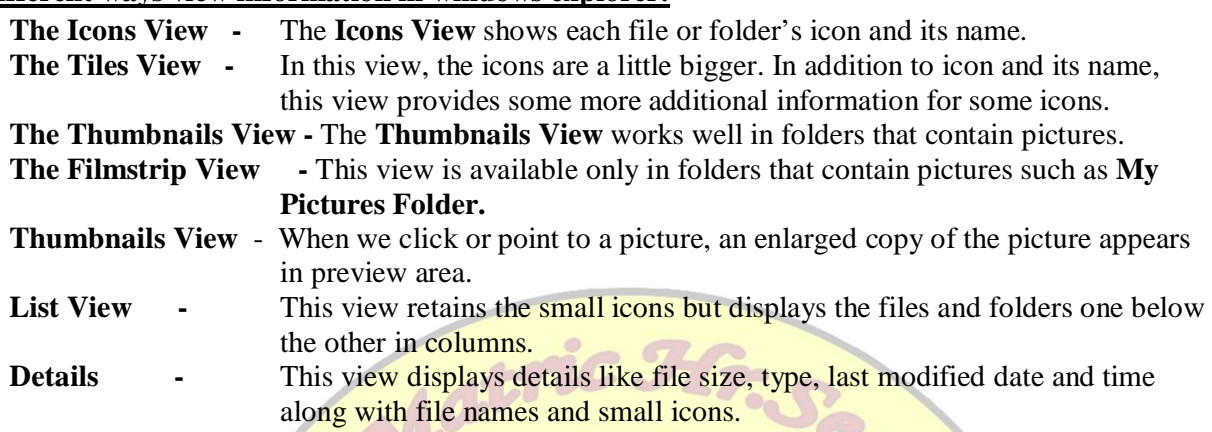

#### **21. Cat command:**

- The **cat** command lets the cat (contents of the file) out of the bag.
- $\triangleright$  The **cat** command shows the contents of the specified file normally on the screen.
- If the file is lengthy, it will run so quickly, what we see, in the end, is the last page.
- It will show one page at a time, if we want to move to the next page or the previous page we have to press **f**( forward) or **b**( backward) keys respectively.

**\$ cat file1 A** – displays the contents of file1 on the screen.

- 
- 

**\$ cat file1 > file 2 -** the contents of the file1 is copied into the file 2.

**\$ cat file1 > file1** – when the above command is tried, since the file1 exists and the right hand

side is executed first, file1 is destroyed.

Then the left hand side is executed; now the file contains nothing.

## **Example:**

- **► \$cat The cat command** without any arguments takes the input from the standard input.
- We have to enter the data for cat command through keyboard, which is taken to the command through the standard input.

**(OR)**

command through the standard input.

#### **Different types of Linux user:**

There are four types of users in the Linux system. They are

#### **1. The System Administrator or the Root User**

The System Administrator (SA) is primarily responsible for the smooth functioning of the system. The SA also creates /home directories for the users and he/she does the service to groups of users for the system. He/she is the only one to use floppy disk and CD-ROM in the system and takes backups to prevent loss of data due to system breakdown. In Linux, he/she is also known as the root user or super user. The prompt for the root user is # while the prompt for others is \$.

#### **2. File Owner**

The user who creates a file is said to be the owner of that file. The owner of a file can perform any operation on that file such as copying, deleting, and editing. He/she can execute a file after changing the file access permission by **chmod** command. You will see **chmod** command later.

#### **3. Group Owner**

A group of people who work on a single project should share their files for efficiency. The files are created in the group leader's /home directory. All the members of the group share their files. This group of people is called group users. A group of users is also given a name, just as a user is given a name.

#### **4. Other Users**

All the users of the system who are not members of a project group are referred to as Other Users, for the files of that group. Other Users are users who do not belong to that particular group.

#### **\*\*\*\*\***

**M.VIJAYA KUMAR., M.C.A.,M.Phil.,B.Ed.,PGDCA., [** *Sastra Matric Hr. Sec. School,* **Tiruvannamalai ]**